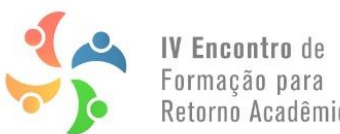

Retorno Acadêmico

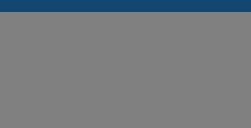

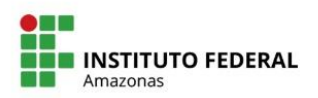

## **Prezado(a) participante, bem-vindo(a) ao IV EFRA 2022.1**

Para se inscrever no IV EFRA, basta acessar o link:<https://www.even3.com.br/ivefra2022/>

- Após realizar sua inscrição, você receberá a confirmação no e-mail cadastrado na Plataforma.
- **Fique atento(a):** caso deseje participar das **salas temáticas** dentro do Meet, você precisará se inscrever nessas atividades especificamente.
- Para efetivar a inscrição nas salas temáticas, após realizar a inscrição geral no evento, basta clicar em programação, escolher a atividade e clicar em **Realizar inscrição**.

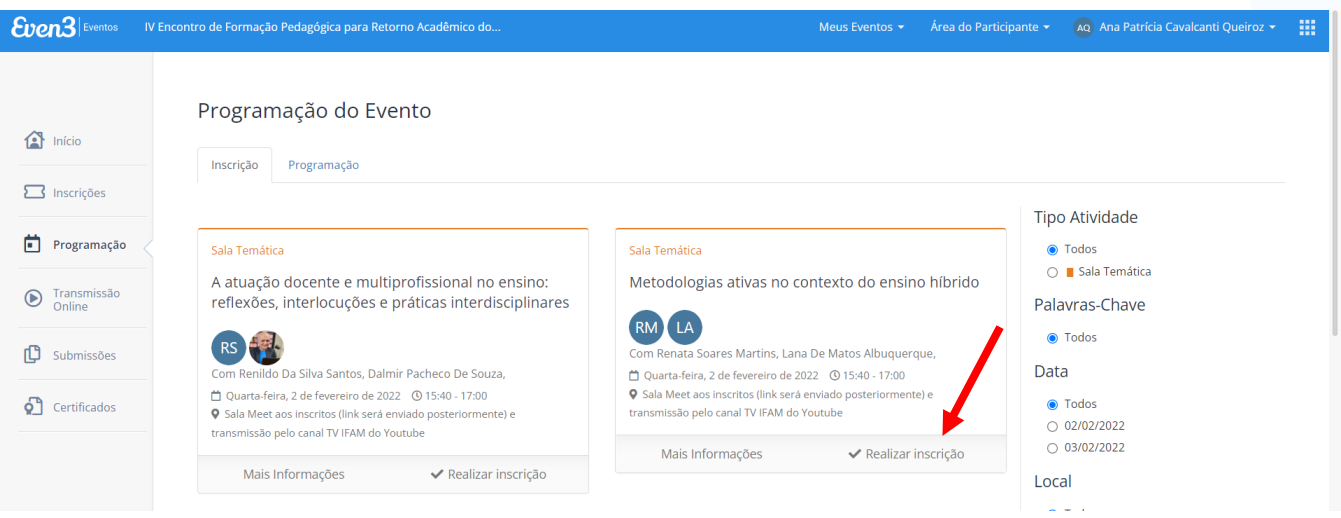

## Em seguida, basta clicar em **Finalizar compra**:

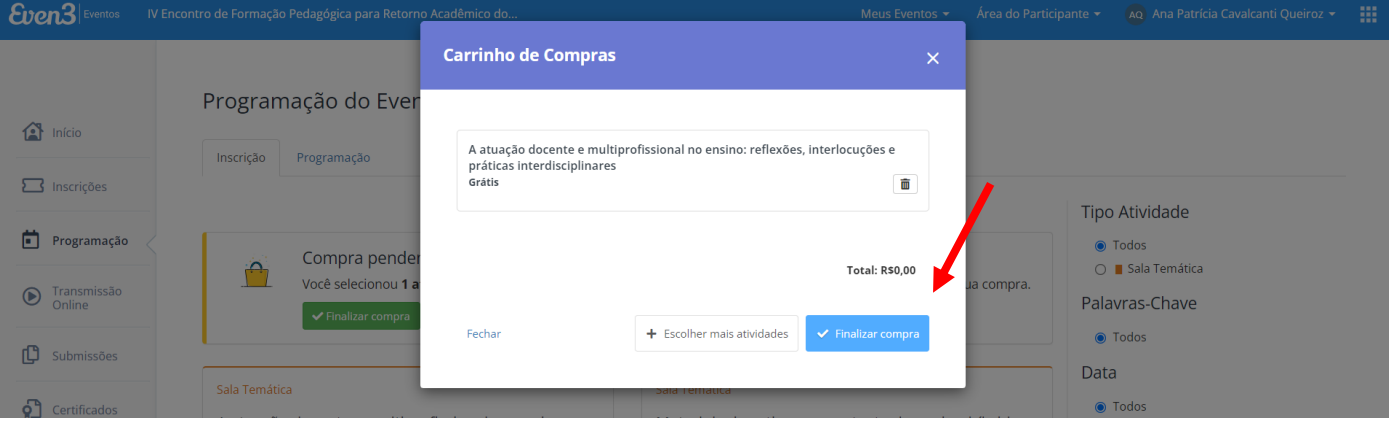

 Caso queira mudar ou tenha escolhido errado, é só cancelar a inscrição na sala temática e escolher novamente.

**Prontinho! Aguardamos por você no nosso evento! Desejamos saúde a você e sua família!**

**Atenciosamente,** 

**Comissão Organizadora do IV EFRA**

**Dúvidas: eventos.proen@ifam.edu.br**